# **Aprende a utilizar Twitter profesionalmente**

**CURSO DE PERFECCIONAMIENTO UMH 2011-2012**

## **TUTORIAL 9: Listas**

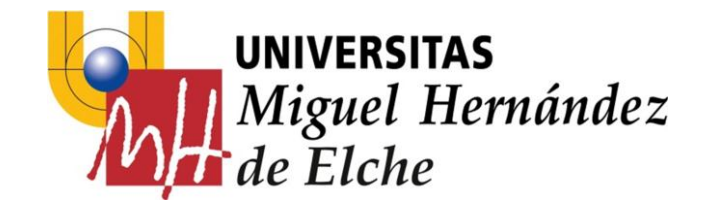

## **Listas**

Son grupos seleccionados de cuentas de Twitter. Se utilizan para agrupar usuarios específicos por temáticas. Es el modo habitual de organizar las cuentas. Son de gran utilidad, gracias a ellas se pueden organizar las cuentas que se siguen, encontrar cuentas interesantes y saber las últimas novedades sobre temas de interés.

Las listas de Twitter se han convertido en una herramienta de una **gran utilidad**.

Gracias a ellas puede **organizar** a la gente que sigues en Twitter, **encontrar** a gente nueva y saber las **últimas novedades** de los temas que más te interesan.

A través de estas listas puedes clasificar a la gente que sigues por **grupos** (amigos, familia, colegas del trabajo, compañeros de la universidad…) o por **temáticas**(tecnología, videojuegos, actualidad…) de forma que te sea más fácil seguir todas sus actualizaciones.

Es más, también puedes hacer tus **listas públicas** y permitir que la gente les haga un follow, para así convertirse automáticamente en seguidor de un grupo de usuarios de Twitter de temática similar.

### **Razones para usar listas de Twitter**

• **Crear grupos**: A través de los grupos, puedes ver de **forma organizada** los tweets de la gente que quieras. Por ejemplo, puedes hacer listas con tus compañeros de trabajo, tus familiares, tus amigos, o grupos basados en temas como "Música", "Tecnología", etc.

• **Seguir a gente que no seguías antes**: Cuando sigues una lista de Twitter, en realidad **no estás siguiendo a cada miembro de esa lista**, ya que sus tweets **no aparecen en tu página principal**. Esto tiene la ventaja de que aunque no sigas a cada miembro, puedes revisar sus tweets siempre que quieras a través de la lista

### **Otros detalles de las listas**

- Las listas pueden ser **públicas o privadas**. Si es pública, cualquier otro usuario puede consultar la página y su contenido.
- Las listas además se comportan como el resto de cuentas de Twitter, de modo que **se pueden "seguir"** mediante la subscripción a ellas.

#### **¿Cómo agregar cuentas a una lista?**

#### **Ejemplo: Vamos a incluir a @perezreverte en una lista de Escritores**

Pulsas sobre el botón de la cuenta que te interesa listar y seleccionas "Agregar o quitar de las listas":

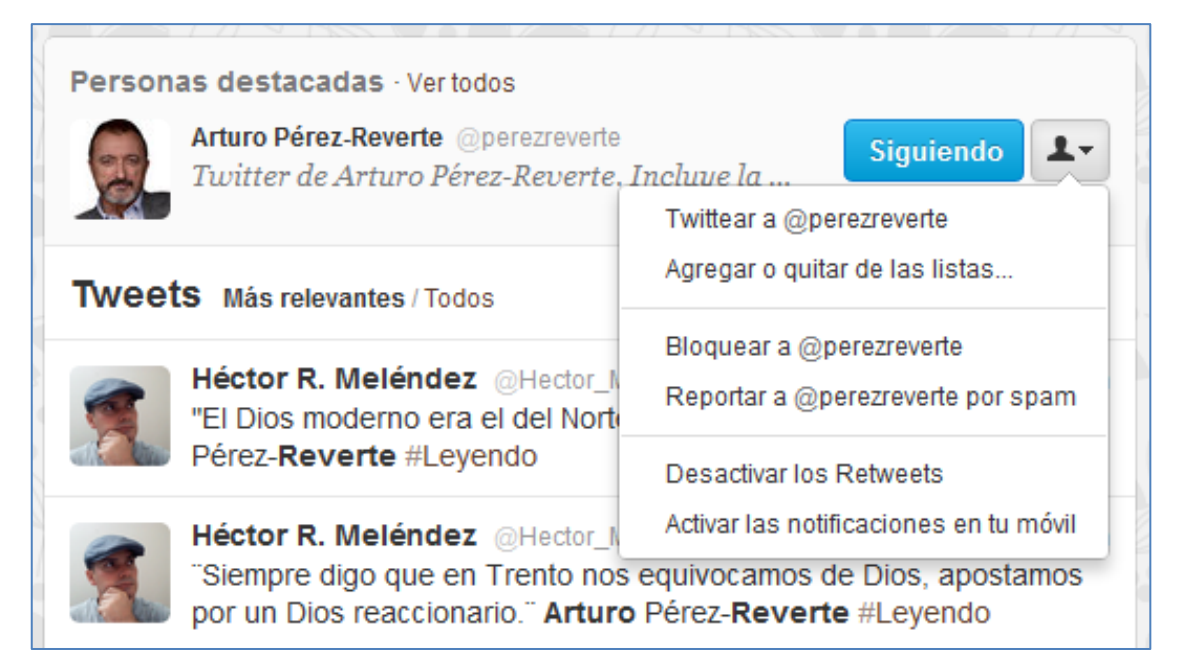

Creas la nueva lista, dándole un nombre, una descripción y seleccionando su privacidad:

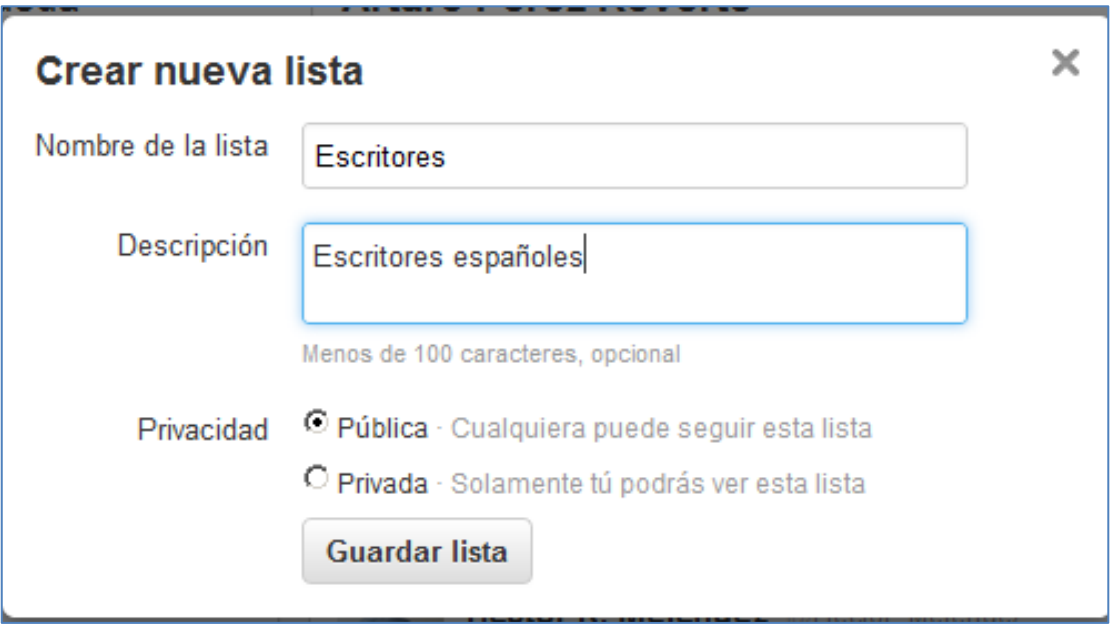

Y finalmente, seleccionas la lista en la que quieres incluir la cuenta:

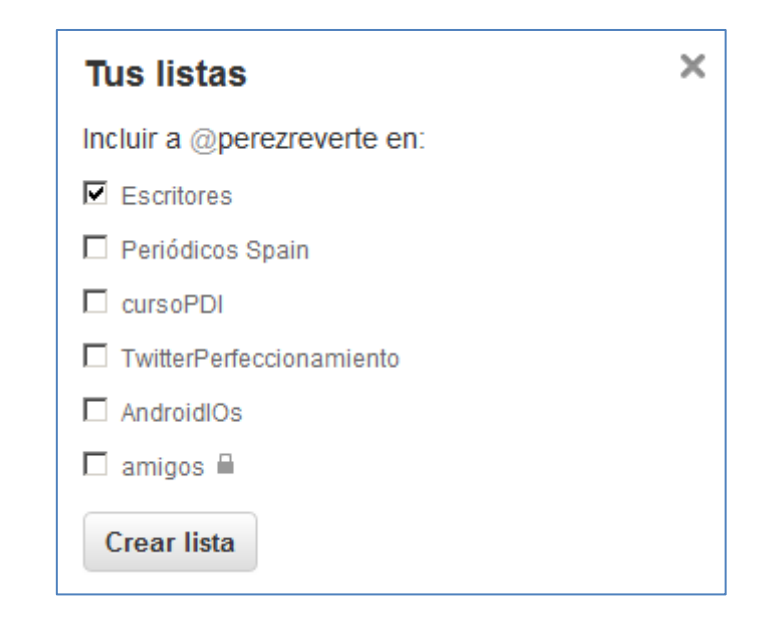

#### **Mis listas:**

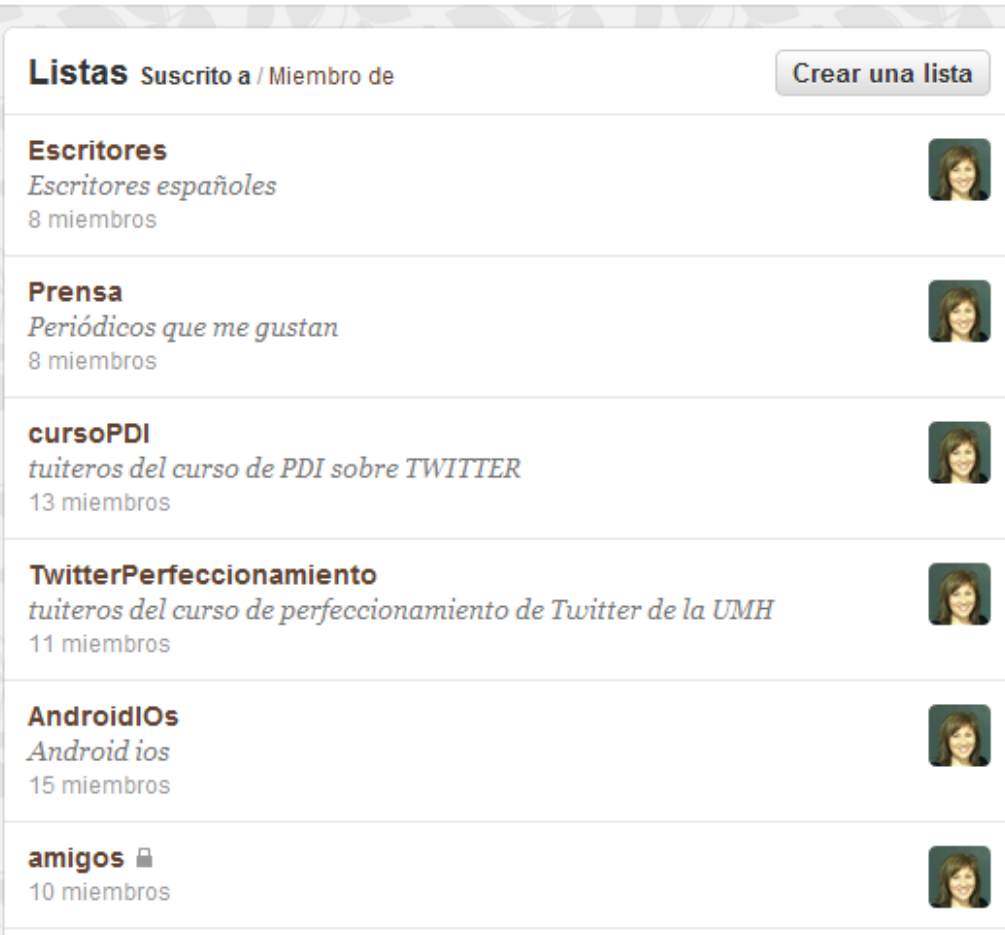

*[Listorius](http://listorious.com/)* es un directorio muy curioso, ya que agrupa las listas más populares de Twitter, sobre distintas temáticas: deporte, noticias, famosos, salud…

**<http://listorious.com/>**

#### **EJERCICIOS – Tutorial 9**

1) Apúntate (*subscríbete*) a algunas de las listas públicas del profesor y pincha sobre los tweets de la lista.

2) Crea tus propias listas de las cuentas de Twitter que te interesan.

Algunas sugerencias:

- **Noticias:** *medios de comunicación y blogs que lees normalmente para estar informado y al día con las cosas que te interesan*.
- **Trabajo:** *compañeros de oficina, al presidente o CEO, cuentas de compañías competidoras, medios relacionados con tu mercado, etc.*
- **Hobbies:** *El titulo de esta lista es muy variable. Aquí puedes incluir todas aquellas cuentas de Twitter y usuarios que estén relacionados con tus hobbies, deportes favoritos, etc. Si te gustan varias cosas, también puedes hacer listas más especializadas.*
- **Familia y amigos:** *No hay que explicar mucho sobre esto. Aquí van todos tus familiares que tienen cuenta en Twitter. Es bueno que mantengas esta lista completamente privada.*